# NETWORK CONNECTIVITY

# **COMMUNICATION MANAGEMENT**

 $\Omega$ 

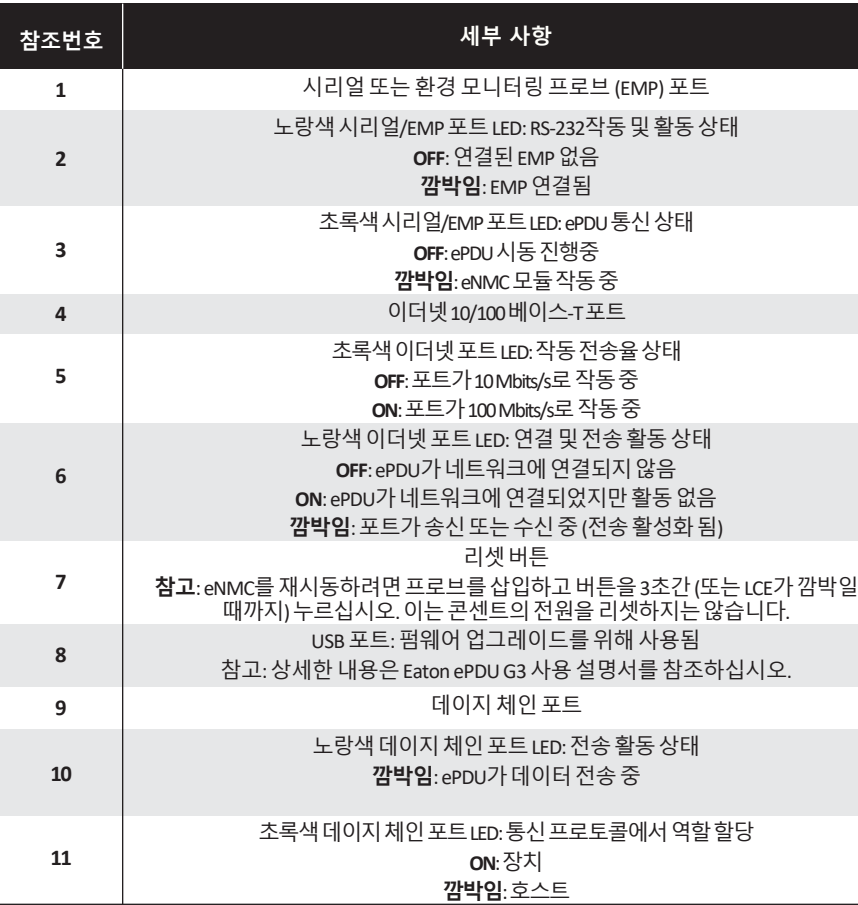

# INETWORK COMMUNICATION CONFIGURATION

일부 Eaton ePDU G3배전 제품들은 ePDU 통신을 관리하는 eNMC (ePDU 네트워크 관리 및 제어) 모듈이 내장되어 있습니다. CLI (Command Line Interface) 사용자 인터페이스를 액세 스 하고 사용하기 전에 기본 네트워크 통신 구성이 수행되어야 합니다. 본 설명서는 eNMC 파라미터의 설정 및 모듈 활성화 방법을 설명합니다.

일련의 Eaton ePDU G3 모델들은 Eaton Intelligent Power Manager (IPM)을 사용하여 동시 에 새로운 펌웨어로 구성 또는 업데이트 할 수 있습니다. IPM 소프트웨어는 최대 10대의 기 기까지 무상으로 별도 제공됩니다.

### **COMMUNICATION STATUS LEDS**

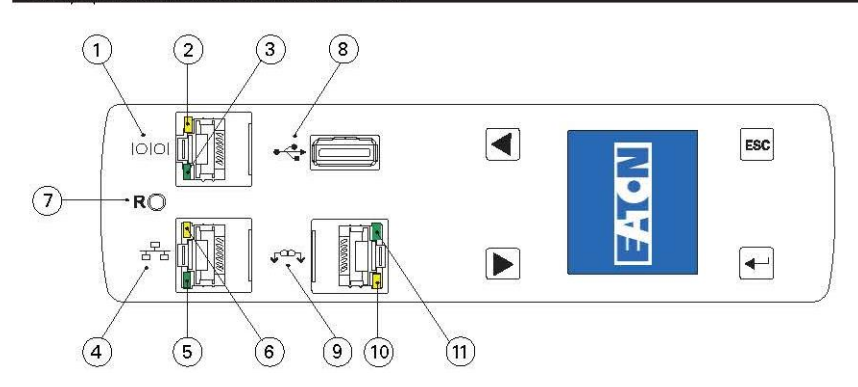

ePDU 전면 패널은 통신 및 모니터링 포트, LED 상태 표시장치 및 작동 버튼을 포함하고 있습니다. 포트 및 관련LED 표시장치들은 아래 표에 설명되어 있습니다.

DHCP (Dynamic Host Configuration Protocol, 동적 호스트 구성 프포토콜)을 네트워크에서 사용할 수 있 는 경우, 네트워크는 자동으로 이를 통해 IP 주소를 받습니다. DHCP가 활성화 되어 있지만 DHCP 서버를 사용할 수 없는 경우, eNMC는 최근에 사용한 IP 주소 설정으로 돌아갑니다. 그밖에 LCD 메뉴 또는 시리 얼 명령어 라인 인터페이스 (CLI)를 사용하여 고정 IP 주소를 설정할 수 있습니다.

또한 데이지 체인 포트와 RJ-45 스플리터 (제공됨)를 사용하여 최대 4대의 ePDU까지 연결할 수 있 습니다. 이로써 여러 ePDU가 한 이더넷 포트를 통해 통신할 수 있습니다. 상세한 내용은 Eaton ePDU G3 사용 설명서를 참조하십시오. 온라인 사용 설명서는 아래 사이트에서 볼 수 있습니다: <http://www.eaton.com/ePDU>

기본 설정은 DHCP: **활성화**, IP 주소: **192.168.123.123** 서브넷 마스크: **255.255.255.0** 게이트웨이: **192.168.123.1** 사용자 이름: **admin** 암호: **admin**

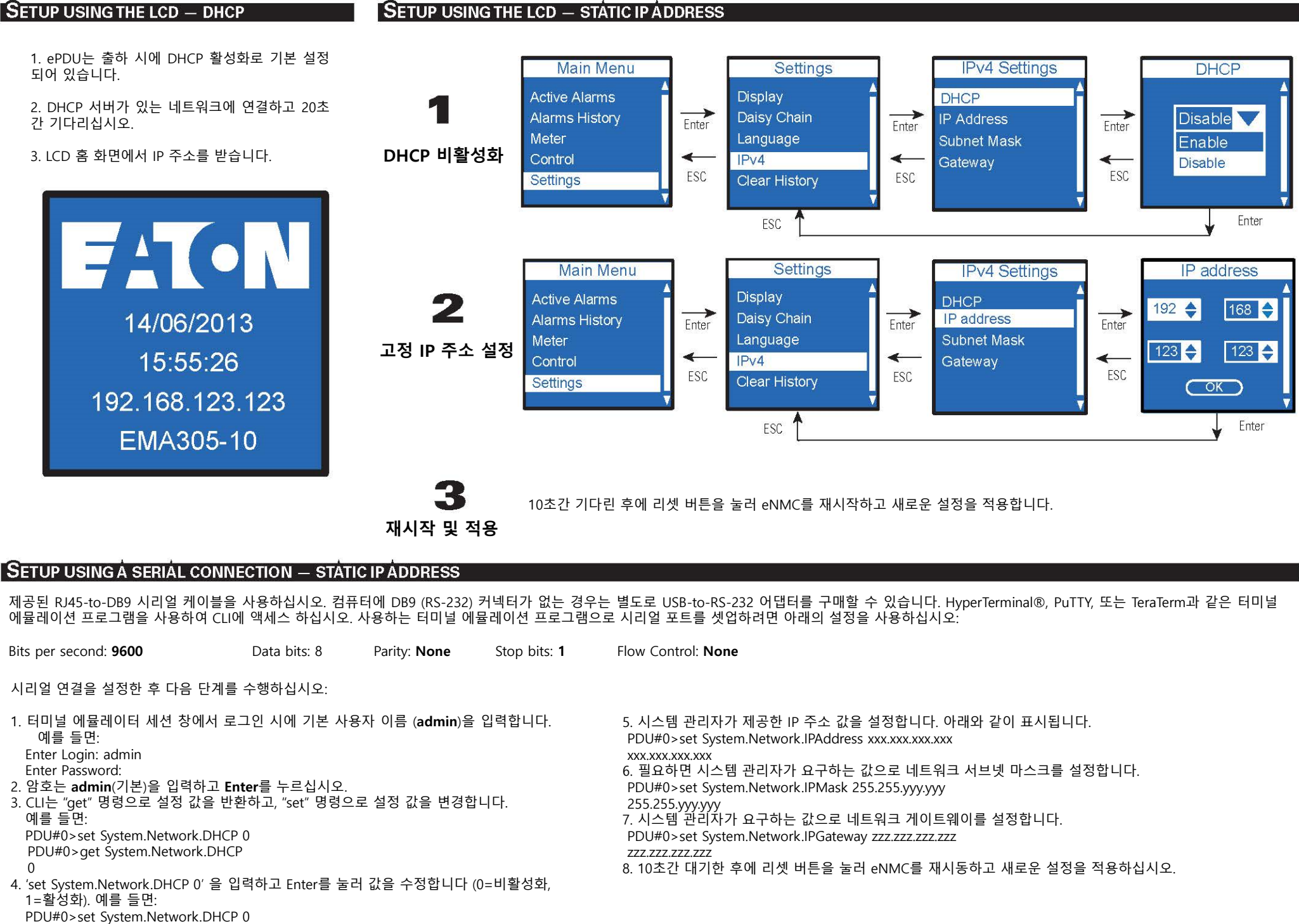

참고: Telnet을 사용하여 CLI에 액세스하기 위한 다른 방법에 대해서는 **Eaton ePDU G3 사용 설명서**를 참조하십시오. 온라인 사용 설명서는 <http://www.eaton.com/ePDU> 에서 볼 수 있습니다.